# Photoshop 2022 (version 23) Crack File Only

**[Download](https://urlca.com/2slih3)** 

# **Photoshop 2022 (version 23) Crack + With Key Download For Windows**

\* Adobe Photoshop Tutorials \* Lightroom Tutorials \* Adobe CC The degree of difficulty depends on your skill level. At the simplest, simply manipulating an image in Photoshop is easily achievable. You can alter the color, add a touch of text, resize and rotate the image, and then save it. As you move up to more advanced topics, the same basic principles apply. The following sections present a detailed look at Photoshop's layers, masks, adjustment layers, image adjustments, retouching, removing objects, and more. Getting started With Photoshop, you can create a raster image (such as a photograph) in a variety of file types. You can, of course, work with just one layer (as you can with most image editing programs), but you'll find that in Photoshop you often have multiple layers. Photoshop offers many tutorial videos, books, and magazines that help you better understand how Photoshop works. Adobe has done an excellent job of presenting Photoshop in a way that's easy to understand. If you're just getting started in Photoshop, look for tutorials that introduce you to the basic steps of editing. Some good tutorials include: \* Photoshop CS6: Three Complete Tutorials \* Learn Photoshop CS6 for Photographers and Video Artists \* Adobe Photoshop Certified Instructor Lee Stafford's Creative Suite 5.5: Core Skill 1: Retouching \* Photoshop CS6: Starting Photo Manipulation from Scratch \* Beginning Photoshop CS6: A Complete Step-by-Step Tutorial In the following sections, I show you how to use Photoshop to alter the color of an image, change the layout of an image, and apply a filter to an image. Making color adjustments Photoshop offers a host of tools and techniques that you use to make color-related adjustments to your images. One of the most versatile tools is the Adjustments palette. The Adjustments palette is available through any of the following commands. Choose the Spot Healing Brush or the Smudge tool to access the Adjustments palette. Alternatively, you can access the Adjustments palette when you select the Magic Wand tool; in the options bar, you have the Adjustments button. (If you're using the Magic Wand, you access the Adjustments palette by pressing the Alt/Option key while pressing the M key.) The Adjustments palette contains tools for applying color adjustments as well as tools for hiding color. The tools

### **Photoshop 2022 (version 23) Registration Code PC/Windows**

Easily edit photos, combine multiple images, create a collage, draw and paint, and more Choose a photo editor from the four available to edit photos in four ways: Edit with Brushes, Edit with Filters, Edit with Adjustment Layers and Create a Photo Effect (which also works as a Merge Photo and Special Effects). Edit photos with the Adjustment Layers. Create and edit images with more than 200 filters, shapes, masks and gradients. Edit and combine multiple images in a new photo collage, online photo editor. Create and edit logos, type and create vector graphics, draw diagrams, create barcodes, stamps, and doodles. Place, resize, rotate, translate and sharpen photos and graphics. Import digital art, create new high-quality images, make edits in the style of professional artists, create new designs in the style of top graphic designers. Clone copies of objects to edit and transform images. Use the Curves, Exposure, Brightness/Contrast, Levels, Color Balance, Adjust Hue/Saturation, Reduce Noise and Sharpen tools to create a photo effect. Convert your photos, graphics, drawings and vector images to other formats: PDF, EPS, JPEG, TIF, BMP, PNG, GIF. Use the photo library to upload and save images, export images in new file formats, or automatically save photos when you make changes with the Auto Save feature. Create computer wallpaper with the Wallpaper feature and use image sequences to turn it into a desktop or slideshow. Annotate photos and images with pre-sets, text, shapes and arrows. View, rename, remove duplicates and organize photos in your library. Work more intuitively by using the new shortcut keys for actions and features on the fly. Watch webinars and tutorials and see how-to instructions for Photoshop Elements to teach you how to use Photoshop Elements. Learn from an expert or get answers to frequently asked questions. Manage and share photos with your friends and family. Create slide shows, pin images to your home screen, and doodle in your journal. Now you can make it happen! Features of Adobe Photoshop Elements: Import, edit and remove objects from photos and images. Sharpen photos to remove blurriness. Control exposure, 388ed7b0c7

## **Photoshop 2022 (version 23) Crack +**

Select the Brush tool To create a brush, choose the Brush tool from the toolbox, and the options menu to set up the size, shape, and opacity of the brush. Set the Brush Style The Brush tool can be set to one of three different brush styles. Rounded: A larger brush with a non-uniform radius. Square: A smaller brush, with a uniform radius. Clone: A clone stamp, which copies pixels from a source area and pastes them onto a destination area. Set Brush Blend Mode The blending modes are useful for tweaking the colors, tones and values within an image. Sepia: Using this mode, the image will appear more brown. The Lighter blend mode will lighten the image. Lighten (Blend) Darken (Blend) Color (Blend) Grainy (Blend) ColorBurn (Blend) Multiply (Blend) Difference (Blend) Overlay (Blend) Screen (Blend) Xerox (Blend) Average (Blend) Lighten (Mask) Darken (Mask) Color (Mask) Grainy (Mask) Lighten (Sharpen) Darken (Sharpen) Color (Sharpen) Grainy (Sharpen) Sepia (Sharpen) Lighten (Liquify) Darken (Liquify) Lighten (Posterize) Darken (Posterize) Color (Posterize) Grainy (Posterize) The brightest colors in the image will appear in their pure form, while the darkest areas will lose detail in the image. Photoshop lets you capture the color, tone, or style of an image using the Hue/Saturation options in the menu. For the full story on how to use these features, see the video at the bottom of this article. Color Settings Color settings are the most important tools in Photoshop. The key colors of an image are shown in the swatch found in the Colors window. Adjust the Saturation of an image The Saturation tool lets you manipulate the color value of an image.

### **What's New In Photoshop 2022 (version 23)?**

Q: send a parameter to a controller in CodeIgniter first let me tell you that i'm new in the codeigniter, i'm trying to send a parameter to a controller in this way, in the first page i have this code home/cart" method="post" enctype="multipart/formdata"> '1', '2'=>'2', '3'=>'3', '4'=>'4', '5'=>'5', '6'=>'6', '7'=>'7', '8'=>'8', '9'=>'9', '10'=>'10'); foreach(\$cat\_array as  $\frac{1}{2}$ =>\$item){ \$cat\_id=\$item; echo "\$cat id"; } ?> in the cart controller i have this code function products cart(){ \$this->load->model('cart\_model'); \$products= \$this->cart\_model->get\_products

# **System Requirements For Photoshop 2022 (version 23):**

Please ensure you have enough available hard drive space to install and play Epic Battle Fantasy 2. Windows® 7/8/10 64bit Intel Core 2 Duo or later 3 GB RAM Graphics Card: NVIDIA® GeForce® GTX 560 or AMD Radeon HD 7770 or better DirectX® 11 Dual Core CPU 19 GB available hard drive space Resolution: 1280×800 In order to play Epic Battle Fantasy 2,

Related links:

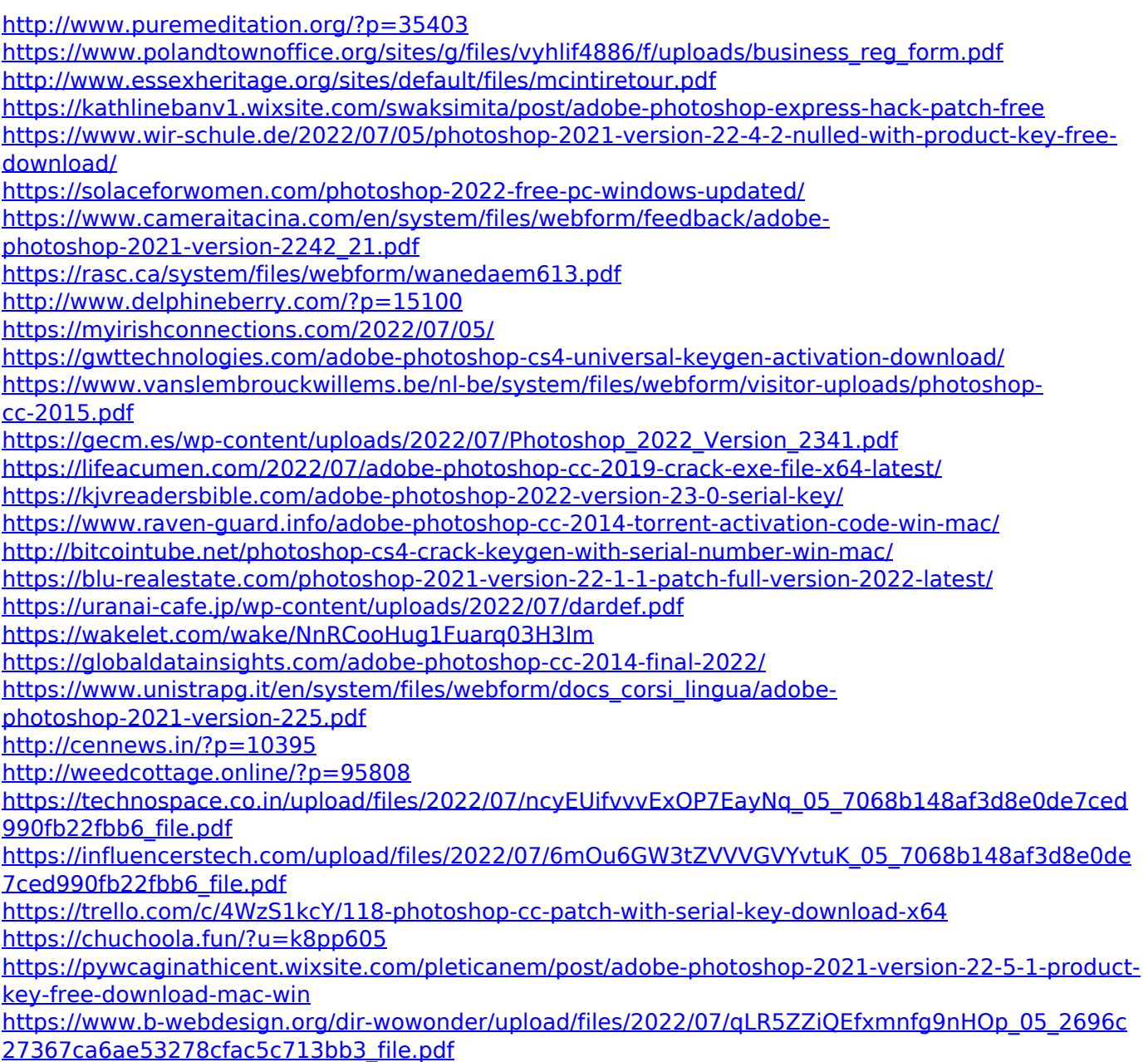